# *Pour vous connecter à votre espace adhérent*

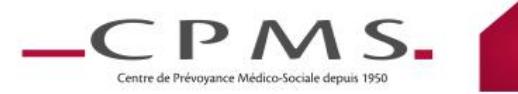

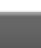

"entre de Prévoyance Médico-Socia

2

- **1. Je suis en possession de mes identifiants:**
	- $\rightarrow$  Je me connecte au site [www.cpms.fr,](http://www.cpms.fr/) Espace « Adhérents »
	- $\rightarrow$  Je saisie mes identifiants :

# **2. Je n'ai pas mes identifiants (ou je les ai oublié)**

Je trouve mes identifiants sur mes décomptes ou sur ma carte de tiers payant

N° de Sécurité Sociale: Code d'accès

- Je fais la demande d'un nouveau mot de passe sur le site [www.cpms.fr,](http://www.cpms.fr/)
	- Espace « Adhérents » ==>

Pour obtenir votre code, cliquez ici

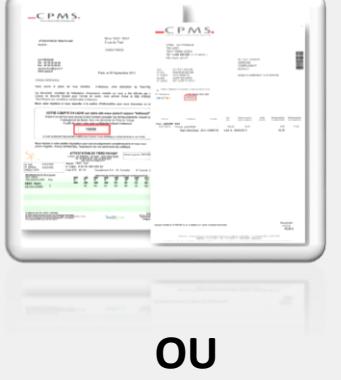

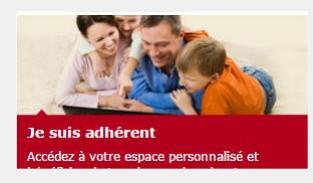

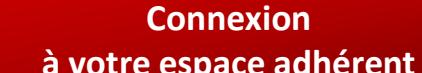

### **1- CPMS ne connait pas mon adresse mail**

Je recevrais un courrier sous 48 heures avec mon mot de passe.

- **2- J'ai une adresse mail connue chez CPMS**
- Je recevrais en quelques minutes un mail de réinitialisation.
- Je clique sur le lien figurant dans le mail.
- Je devrais alors créer un mot de passe personnalisé à **6 chiffres.**

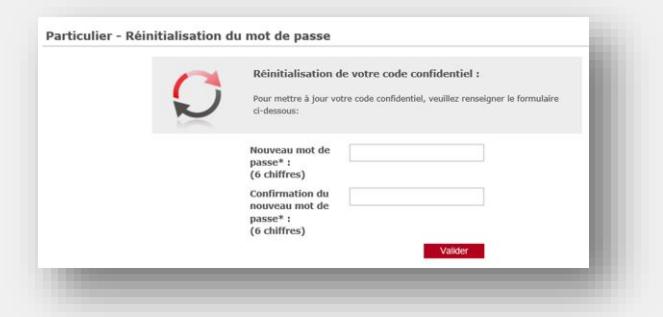

*Dans le cas où je ne reçois pas le mail, je contacte le service clients qui m'adressera un nouveau mot de passe par courrier.*

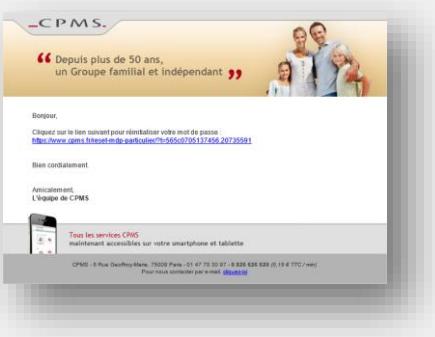

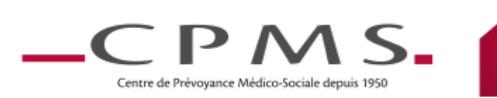

**Connexion à votre espace adhérent**

Si je ne me suis JAMAIS connecté(e) au site, je devrais…

1. **Personnaliser** mon mot de passe sur 6 chiffres.

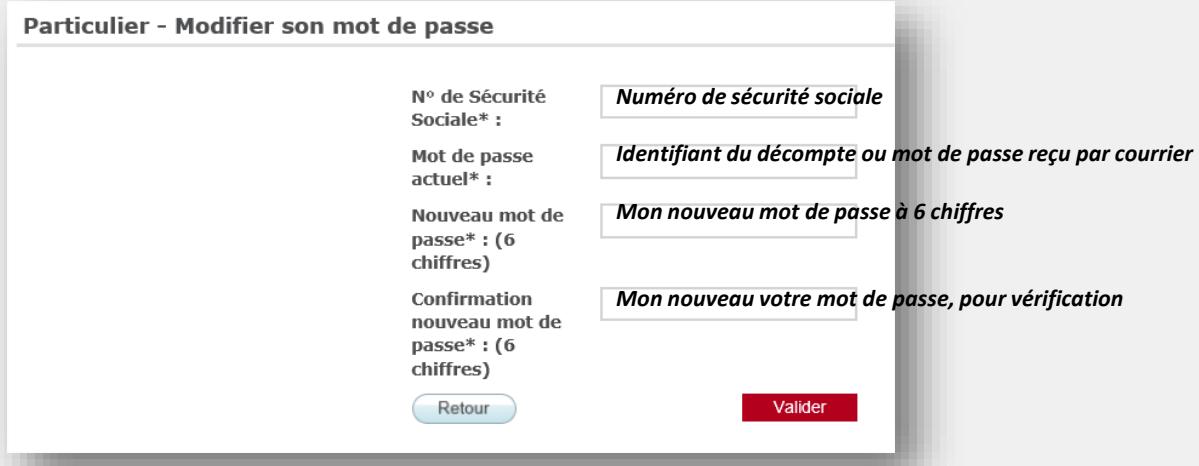

2. **Me reconnecter** avec **mon nouveau mot de passe** à l'espace après validation.

Votre modification a été prise en compte. Vous pouvez vous connecter avec votre nouveau mot de passe.

3. **Accepter** les Conditions Générales d'utilisation du site.

#### Conditions générales d'utilisation

Le présent document décrit les conditions ce present uovament uesti de la Société CPMS sera<br>d'utilisation de constituent la Société CPMS sera<br>libre de modifier à tout moment. Les services du<br>site sont proposés à l'internaute, sous réserves de<br>son acceptation des p son acceptation des présentes Conditions<br>
d'Antion de Signettes Conditions<br>
Cénérales qui seront éventuellement complétées<br>
ou modifiées. Le Client et/ou l'Unitiateur, tels que<br>
définis clapsés, s'engagent à faire une uti Portail que celles prévues ci-après sont interdites.<br>Si une ou plusieure dispositions des préceptes.

Valider les conditions générales d'utilisation Valider  $\triangleright$ 

**Connexion à votre espace adhérent**

## **1- J'ai tenté 3 connexions avec des identifiants erronés**

**→** *Il s'agit d'une erreur de frappe, je peux tenter une nouvelle fois.* Par mesure de sécurité, je devrais saisir un CAPTCHA. Cela permettra au système de s'assurer que je ne suis pas un « Virus »

 *Je ne me souviens plus de mes identifiants* Je me réfère à la page 2 du présent document.

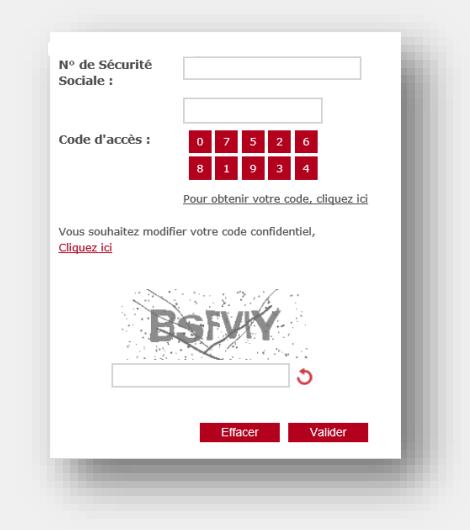

**2- J'ai personnalisé mon mot de passe mais la connexion ne fonctionne pas**

 $\rightarrow$  je m'assure que la modification a été prise en compte => sinon, je

recommence.

Votre modification a été prise en compte. Vous pouvez vous connecter avec votre nouveau mot de passe.

 $\rightarrow$  Je vérifie que mon mot de passe est bien sur 6 chiffres => sinon, voir page 4.

 $\rightarrow$  Je vérifie que j'ai saisi correctement le n° SS

 $\rightarrow$  Je peux refaire une demande d'identifiant (voir page 2).

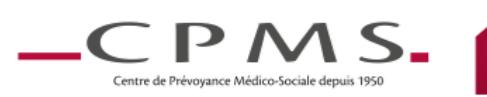